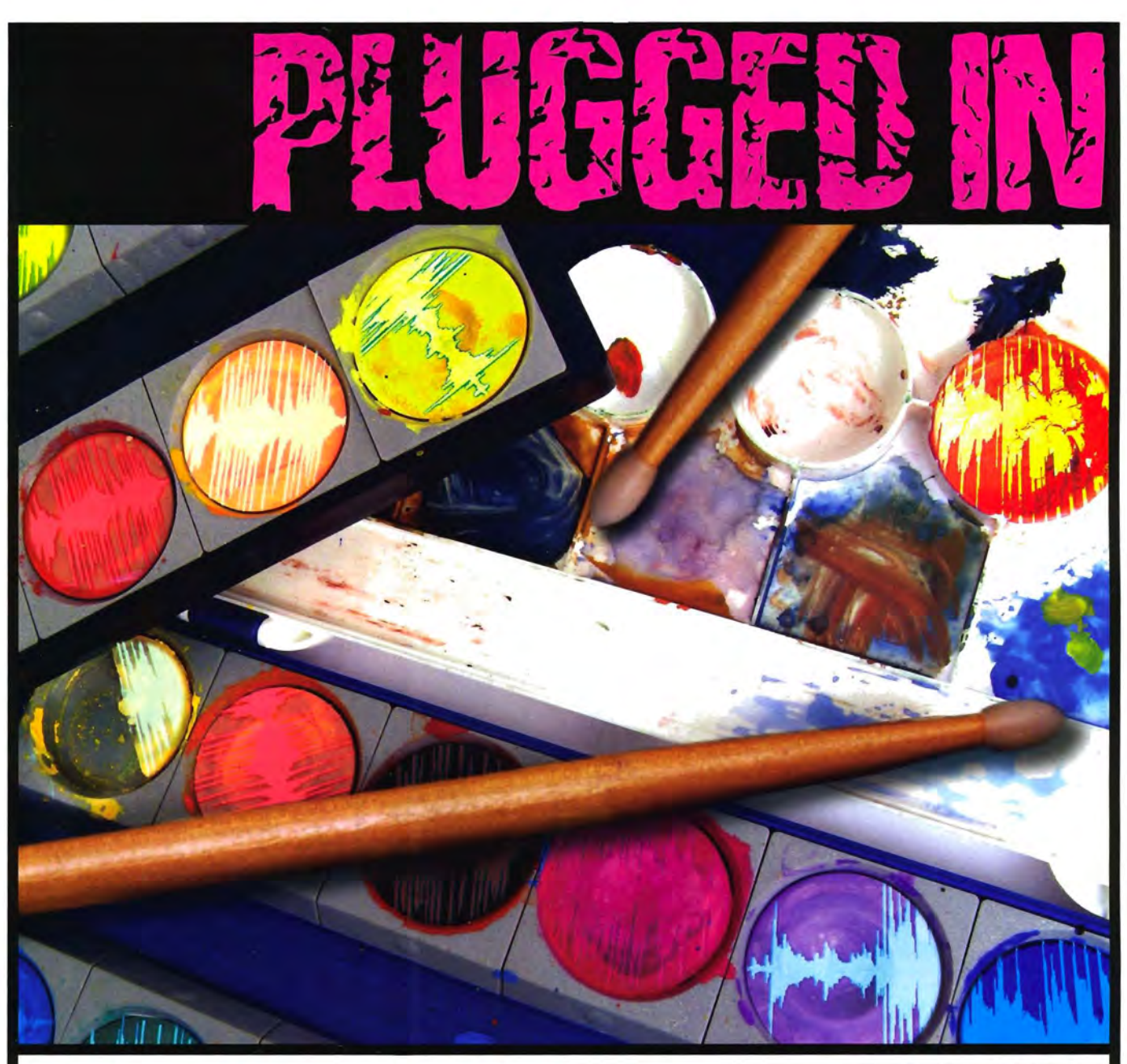

# **Audio Editing Software**

#### **MAKING YOUR OWN SONIC "PAINT"**

#### BY **NORMAN WEINBERG**

hat does musi<br>
and drummin<br>
in particular –<br>
have to do with<br>
paint, you wonder? Just bear hat does musicand drumming **in** panicular have to do with with me through an analogy, and you'll see.

Many visual artists are perfectly content to visit a local art-supply store and buy a few tubes of cadmium red, lamoriniere green, or phthalo blue. For orher visual artists, however, an integral part of the overall creative experience is making and mixing their own paint, because doing so allows the most possible control over the paint's exact color, thickness, and smoothness. While not the easiest skill to master, the final

product is well worth the effort.

So if making music is like painting, then sounds are like colors. As an electronic musician, it's perfectly okay to visit your local music store or jump online to get sounds that have been created, edited, designed, and formatted to fit your software and hardware. Right out of the box, these sonic materials sound great and are easy to work with. But making your own sounds - either from scratch or altering others' sounds - offers the musical artist an amazing amount of control and a sonic signature that cannot be duplicated by other means.

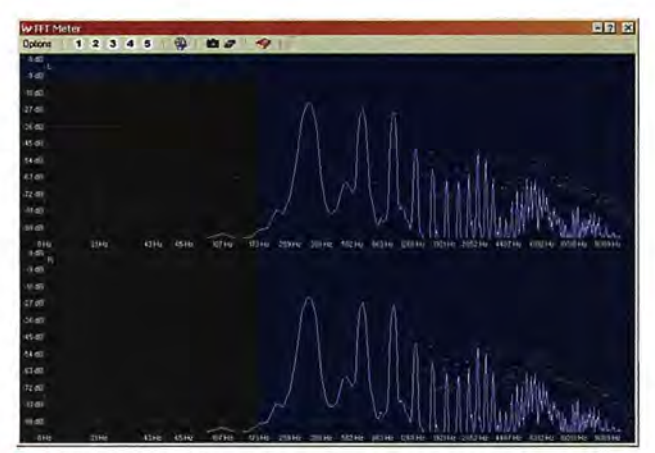

FIG 1. Wavelab's FFT Meter let's you view harmonic spectral content in real time

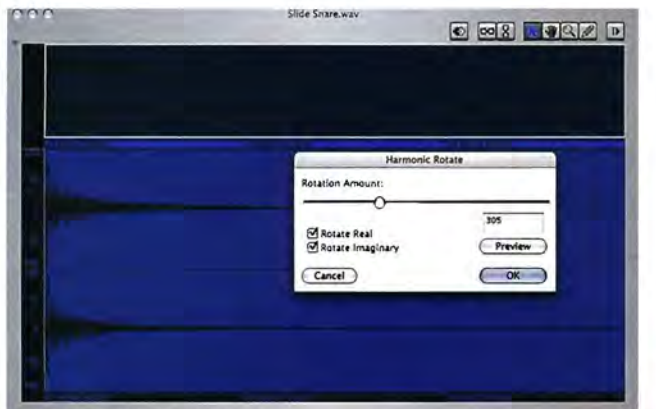

FIG 2. By moving the slider and using either real or imaginary harmonics, you can design some totally unique tones with the Harmonic Rotate window inside of Peak

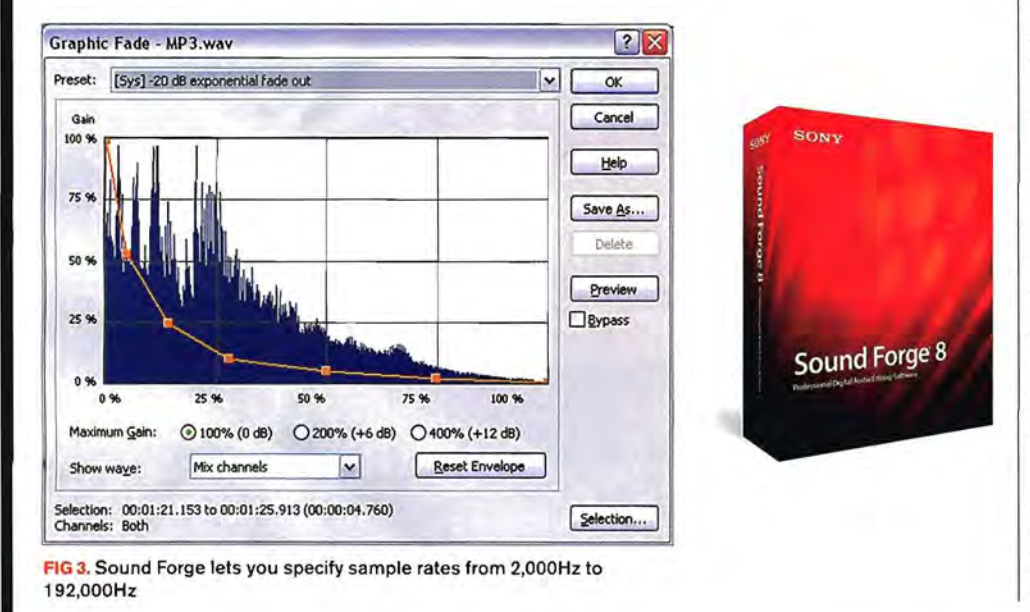

There are a couple of software tools on the market that can help you design an individual sonic identity, all while working in a software environment that is built exclusively for doing the job right. We are going to explore some of the features, tools, and techniques common to high-end audio editors such as Peak (biasinc.com), Sound Forge (sonymediasoftware.com), and Wavelab (steinberg.net).

**S** WAVELAB.

Peak Pro 5

audio

X Q NEWS

bias

#### **AUDIO-EDITING BASICS**

Similar to a digital audio sequencer, a full-featured audio editing program will let you record directly into the software. Typically, you tell the software to look to your audio input (either on the computer or an external digital-audio interface), set the sample rate and sample bit-depth, adjust the input level, and hit the Record button.

Your "roral studio environment" software may let you edit sounds, but it's often a pain in the butt. For example, to create an excerpt from an MP3 file, one popular full-featured digital audio program opens the MP3 file but changes its format to AIFF. Once the file has been trimmed, it can't be saved back as an MP3. Yipes! Nearly any audio editing software has both the tools and the working environment that makes the manipulation of sound a pleasure.

It's also absolutely essential that your editing software play well with others. You won't use the program if it doesn't open or save files in the formats required for your work. Common formats are AIFF, WAVE, MP3, SDII, and AAC, but some software programs can work with dozens of different file types. The more compatible formats, the better!

Besides the file type, the most important aspects of a file are the sample rate, the bit-depth, and whether or not the file is mono or stereo.

you might want to change one or There could be many reasons why **LEVEL NORMALIZE.** When this process is more of these attributes. By changmight better be able to load your<br>sounds into an electronic drum ing power during live performances. Once you change a mono sample into stereo, you could choose to modify the left or right channels individually, turning a totally engaging sound from a dry and boring mono file.

CD-quality audio is considered to be 16-bit, but higher bit rates are becoming more and more common. Files created, edited, and processed

Your "total **studio environment" software may let you edit sounds, but it's often a pain in the butt** 

at higher bit rates often sound better because the software doesn't have to "round off" for a number of different sonic operations. Each time a file's data structure is rounded off, the quality is slightly degraded. Lower bit rates make a file sound grainier, fuzzier, and distorted. Depending on your application, that might be just what you're looking for. Some audio editors support a very wide range of sample rates. Sound Forge, for example, lets you specify rates from 2,000Hz to 192 ,OOOHz. Lowering the sample rate will lengthen the sound and make playback slower, whereas changing to a higher sampling rate will play it back faster.

#### **LEVEL TWEAKING**

An audio file needs to be at the proper level and volume in order to be effective. Here are of a few of the ways an audio editor will let you tweak the level.

applied to a file, the overall amplitude is affected. When normalized, a sound's level is ing a stereo sample to mono, you brought up to a specified maximum value. Interverall amplitude of a sound, but unlike<br>might better be able to load your The most common use of normalization is the normalize process, a gain brought up to a specified maximum value. sounds into an electronic drum making a file as hot as possible without clip- roduce clipping. Depending on the soft-<br>brain, or save memory and process- ping. By normalizing to a specific point, you brain, or save memory and process-  $|$  ping. By normalizing to a specific point, you  $|$  ware, you can specify a gain change in terms can be certain that a number of different sounds share the same maximum level. This is the perfect tool if you're trying to match

the intensity of a number of different snare drum strokes, for example.<br>GAIN CHANGE. This process also affects

the normalize process, a gain change can inof a percentage or in decibels. In most cases, clipping (especially digital clipping) is a bad thing. But drummers make a living by work-

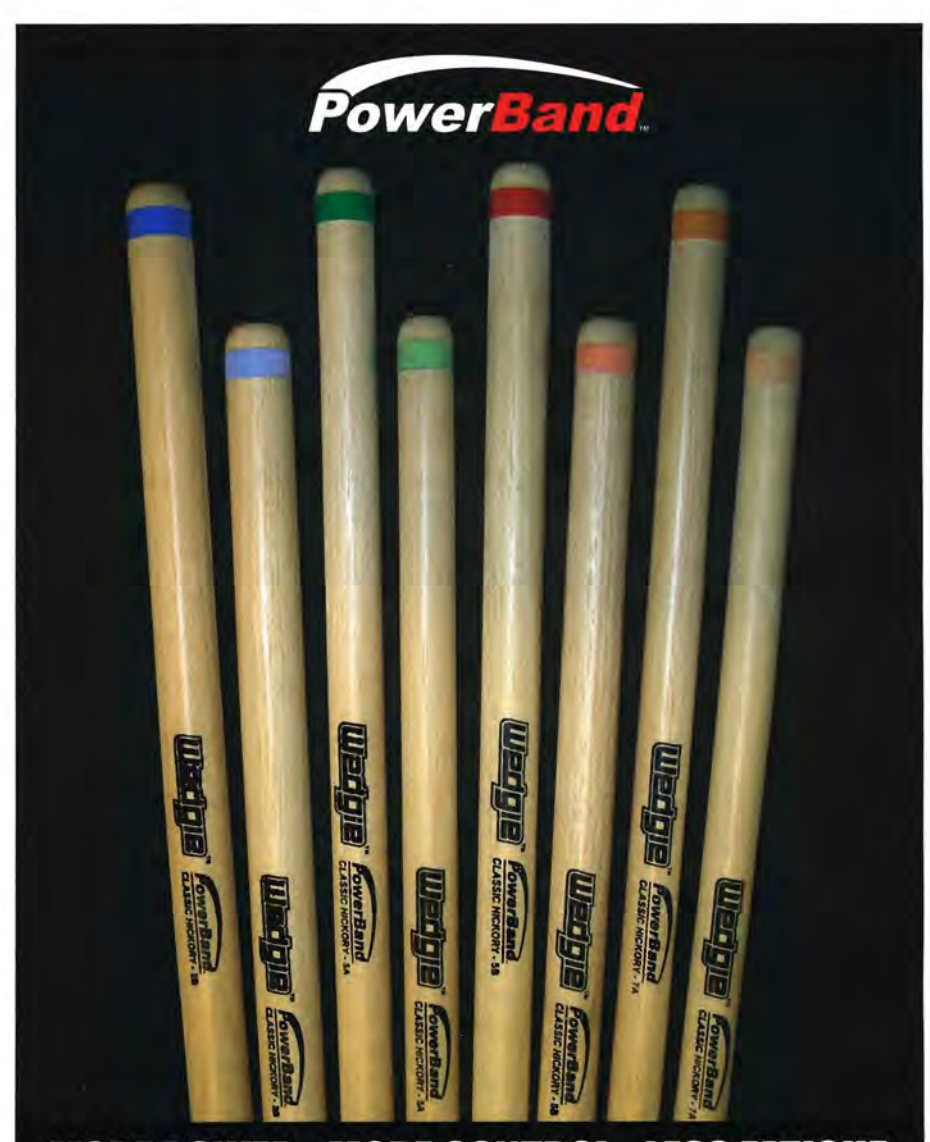

## **MORE POWER - MORE CONTROL - LESS FAT**

PowerBand sticks put the power in the stick. not your wrists, and each stick is color coded by size and tip. What's your color? For orders or the nearest dealer call 408-379-0660 or visit www.wedgie.com

**PATENTS PENI** 

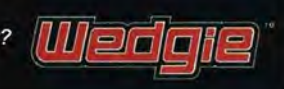

**LOUDNESS NORMALIZE.** This par-<br>ticular tool is found in Wavelab and is a rwo-parr process. Like a gain change, it increases the loudness of<br>a file, but it also includes a peak from clipping. The end result is a much louder file overall wirhour clipping.

**PAN NORMALIZE.** Also a fearure of Wavelab, rhe pan normalizer can be called into play when it's necessary that borh channels of a srereo file be ar rhe same level.

sound rhrough a level envelope is very similar to working wirh enve lopes on a synthesizer. Byse up break points in rares ( the rare of change in time) and levels (the value<br>reached by the change), you can easitime. You can think of this as a little like a programmable volume knob.

**FADE-IN & FADE-OUT.** Crearing automatic fades can be used to smooth single sounds. Be sure to sounds much better than a simple linear curve. This is a great tool to fessional image on rhe Web. Generally, online audio clips are limired ro 30 seconds (as either a reaser or ro avoid copyright infringement hassles). Too many sound clips seem to just begin and end abruptly without any regard ro rhe jarring efsoftware has the ability to batch process files, you can perform this of files in one quick operation.

#### **SOUND ADJUSTMENTS**

identity, there are additional tools **Rugged adjustable,**<br>that you can apply to make the nec-<br>**dual strap closure** 

rhan most to embrace clipping as a shorten a file or lengthen a file without tion to Change Duration, this command al-<br>positive aspect to the sound. changing the pitch. Most of these processes ers the pitch without alterin changing the pirch. Mosr of these processes sound pretty good when making short file. If you're trying to get a drum loop's changes of 10 percent to 15 percent, but try snare drum to fit with the tune's tonality, ticular tool is found in Wavelab and \denapes of 10 percent to 15 percent, but try \snare drum to fit with the tune's tonality, stretching a file by 150 percent ro 300 percent and you'll end up with some pretty dra-changing the pitch by musical steps, most matic stuttering effects. This feature can also matic stuttering effects. This feature can also editing software will let you fine-tune by<br>be a great tool for slowing down complex smaller increments called "cents" (100 cents limiter that is used to keep the file steps of be a great tool for slowing down complex smaller increments called "cents" (100 cents songs for transcriprion or play-along practice.

ing with noise, so we're more likely **CHANGE DURATION.** This command can **CHANGE PITCH.** The complementary functers the pitch without altering the length of a this is the tool of choice. In addition to<br>changing the pitch by musical steps, most to a semi-tone). »

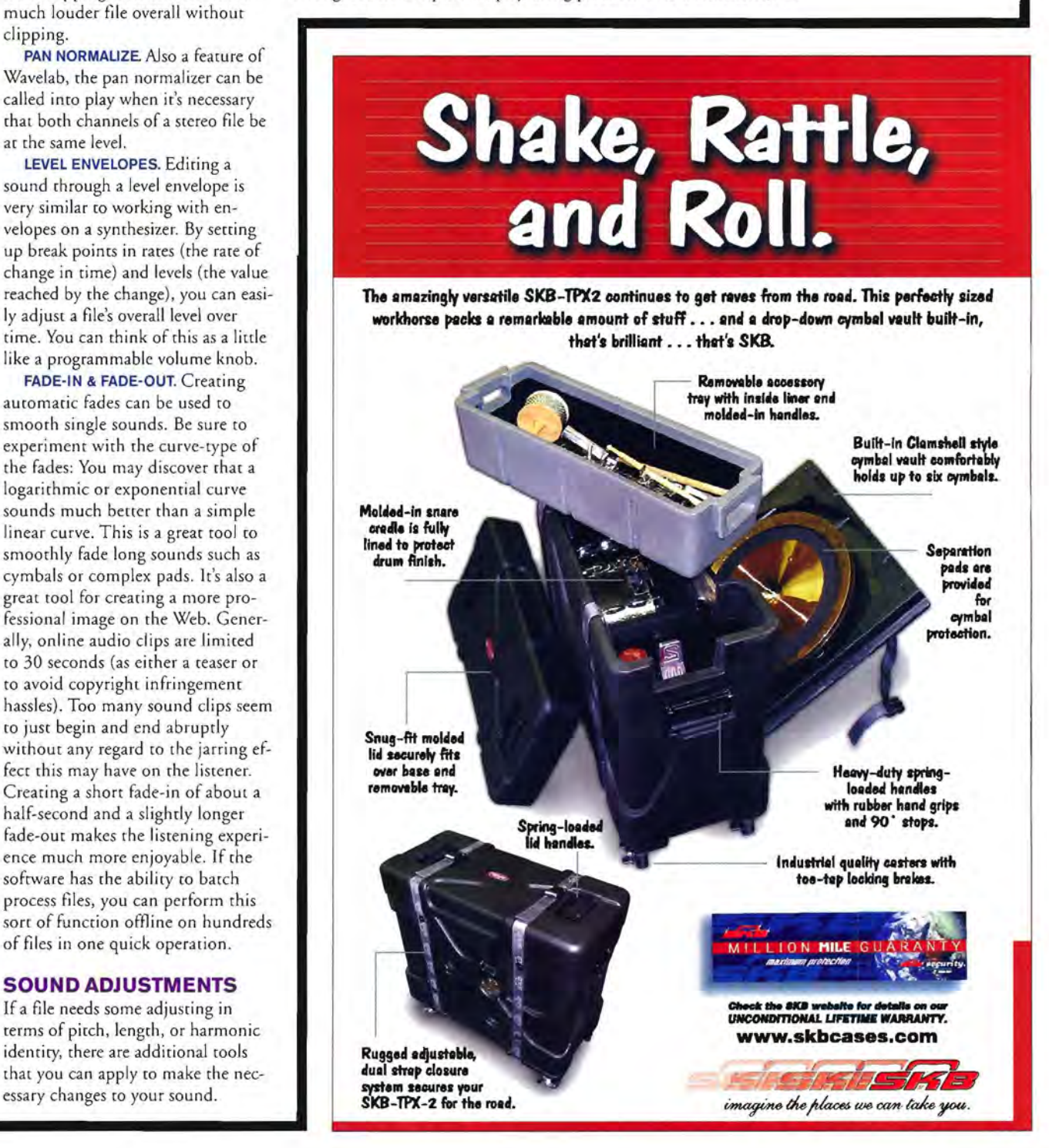

**HARMONIC ROTATE.** This is a feature of Peak that "allows the frequency spectrum in a selected range of audio ro be rotated around a horizontal axis." The end result is that stronger and weaker sections of the frequency conrenr of a file will be applied to other parts of the spectrum. You might nor know in advance what you're going to be doing with the sound, but it's always going to be inreresring'

**REVERSE.**This musical process hardly needs a long explanation. When a sound is reversed, it simply plays backwards. Cymbals and other sounds with a good deal of decay are highly effective when played backwards. But reversing shorter drum sounds can create something with an entirely different rhythmic feel. Try reversing speech and chopping it up into small fragmenrs. Then use a number of these

**1 , yours alone These software tools can help you to design an individual sonic identity that will be yours and** 

**BASS PLAYER Magazine presents:** 

tools to design totally new snare and cymbal substitutes.

#### **BLENDING FEATURES**

In addition to working with single sounds, audio editors will let you blend aspects of two different sound files. CROSSFADE.A crossfade is

when one sound fades in while another sound fades out. This is a simple way to combine sounds - one after the other or even to have an enrire song fade into another when you're building a set for your next DJ

gig. For more conrrol, you should be able to determine the fade time and the type of curve that's used for the fade.

**MIX.** This command takes one sound and Jays it on top of the target sound. It's a quick and easy way to combine two differenr sounds inro a single file. Want to make your drum track sound like you recorded it at the beach? Mix your drums with a flock of seagulls!

**ADDING.** Slightly differenr than the Mix option, the Add function doesn't change the

overall amplitude of the target file. You can, however, adjust the level of the added material, and in Peak, you can even apply an envelope to the source. Imagine a crash cymbal that was created by adding two or three cymbal sounds rogether, each with varying rates of level and decay.

**MODULATE.** This feature lets you modulate one sound with ano ther, just like a ring modulator. The end result is a combination of sounds as well as the sum mation and difference of tones created by the files. If you're looking to create some unique metallic sounds, this may be the tool you need.

**CONVOLVE.**Peak has a unique feature that lets you apply the spectral contents of one sound to another. In a way, this is similar to using convolution reverb. More often than not, convolving two drastically different sounds is more experimental than working with two

#### **Featuring Victor Wooten & Marcus Miller presentingthe 2006BassPlayerLifetimeAchievementAward**  to STANLEY**CLARKE**

#### **See!**

**Aonce-in-a-Iifetimeconcertwith STANLEY CLARKE and Bx3, featuring BillySheehan,JeffBerlin&StuHamm!** 

#### **Learn!**

**Clinics&workshopswith Rubén Rodriguez. Steve Bailey, Stanley Clarke · Billy Sheehan · Stu Hamm Jeff Berlin** Gerald Veasley - David Ellefson **VictorBailey· ChrisMinh-Doky. BryanBeller Marcus Miller** · Mike Merritt · The BP editors, and many more...

# FOR TICKETS AND INFORMATION: WWW.bassplayerlive.com

13

## **October28 &29 New York City**

**Millennium Broadway Hotel 145 W.44th Street at Broadway** 

 $2\ell$ Basse Hartke ¢PITTI Spectar  $\overline{\mathcal{D}unlc}$ Pedulla **D**Addarie Sadow **GODLYKE** Roland

similar sounds, but either way, you'll be creating something totally original and all your own.

#### EXTRAS

If you're giving birth to a new sound, you'll often wane to know exactly how it's going to sit inside the mix. Wavelab contains a few extra tools that let you view the characteristics inside a sound, such as a phase scope (which lets you see the amplitude and phase relationship between the left and right channels), a GO-band spectrum meter, a spectrum analyzer, and an oscilloscope.

No matter how many tools and features your editor has, most are also capable of supporting VST (PC) or AU (Mac) plug-ins. By using thirdparry plug-ins that you can buy or download for free from the Internet. you'll be able to add filters, reverbs, EQ, effects, and other sonic sweeteners to your files.

Depending on your needs, you may also want to take advantage of other features that make digital audio editors more versatile. If you work with loops, you'll find a number of tools that make creating loops a piece of cake, particularly if you need to synchronize your audio to a video track, or create professional tracklists and index points for burning CD and DVD audio discs. A few even include all the necessary tools (such as sophisticated dynamics processors) to perform professional mastering of your audio tracks.

#### FINAL THOUGHTS

Many software publishers have downloadable demo versions of software that you can try before you buy. Check a few of them out and experience how they operate and how they can give you a whole new set of audio colors. Designing your own sounds can also be more economical than buying sounds off the shelf. There is, of course, the initial cost of the audio editing software, but it's an expense that you only have once. With a little investment of time, you'll be making sounds that are totally your own and gaining a priceless knowledge of how audio is constructed and manipulated. And who knows? You may even create high-quality sounds that you ed. And who knows? You may contact high-quality sounds that could sell to other musicians.

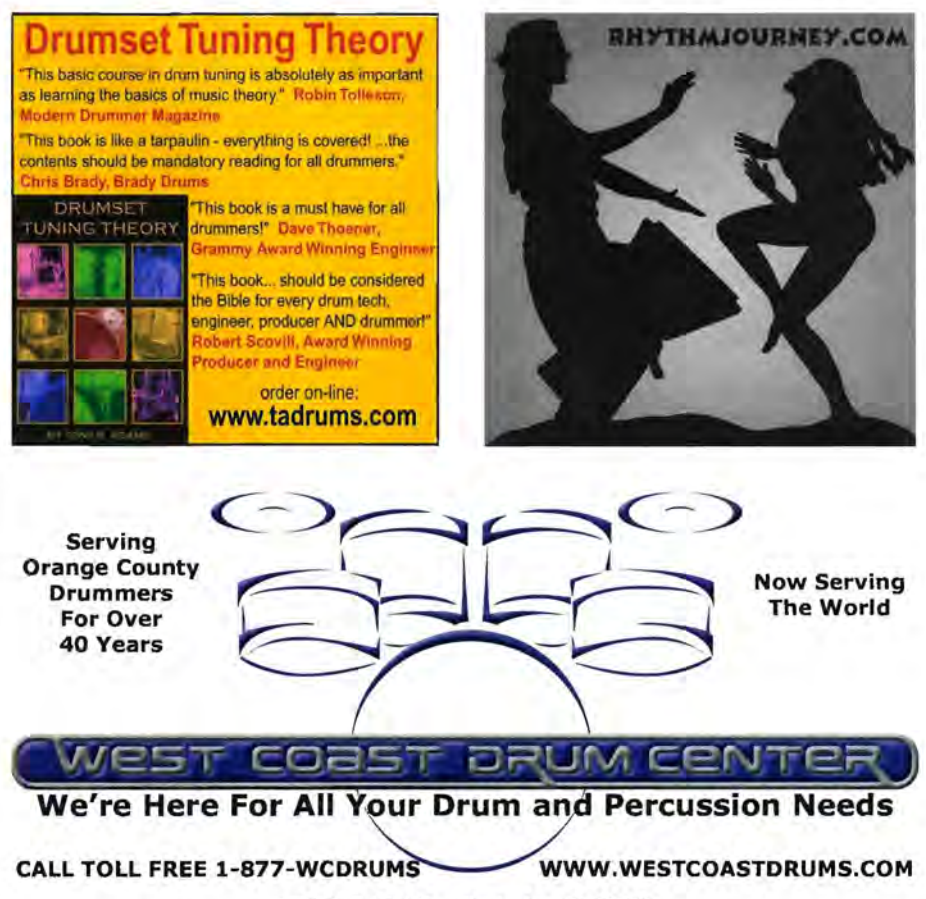

3686 S. Bristol St. ~ Santa Ana, Ca 92704

### **FREE CD Reveals...** "The Most Astonishing Drum Secrets of The Most Successful... Most Talented... and Fastest Drummers In The World

Situggling with my bass drum playing really sucks  $-1$  should know... For years I had horrible feet and my dream was to generate machine gun like speed & precision like Virgil Donati, but...

#### I Was Slow As A Snail AND Uncoordinated

After 9 years of playing I really didn't know if it was me or just my kick-pedals BUT as luck would have it. I saw an ad in *Drum Magazine* that was giving away a FREE 45-minute CD that would supposedly reveal the pro's inside secrets to playing your feet EXACTLY like your hands at ANY speed or time signature you desire. At first I thought it was a scam, but I was desperate. So I called, and a few days later the CD was in my mailbox.

#### I Was Blown Away When I Discovered The Most Astonishing Drum Secrets of The Most Successful... Most Talented... and Fastest Drummers In The World Including...

- 7 "easy to learn" yet vicious exercises that can double your speed, coordination and endurance in days.
- "Legitimate," simple and casy way to dominate your bass drum playing WITHOUT blowing money on some ultra expensive pedal or gizmo. *I'm flying on my Gibraltar Intruder pedals.* 
	- What a grammy award winner and the Godfather of latin drumset reveal about their incredible success.
	- Do you want your pedals to SMOKE? Then check out these 3 little known "key" adjustments the pro's use to "tune up" their pedals. This is so crucial, but ignored by nearly every drummer.
	- A 3-week beginner from Boston set the world's fastest feet record by using just one secret talked about on this free CD. • The real inside secrets to mind-numbing speed & coordination that pros keep hidden from you... AND more.

Finally, you can quickly become the kind of mega-skilled drummer that gigging bands compete to hire and crowds scream for ... How do I know? I'm now tasting the sweet life by being booked solid, making great money and having the crowds finally give me standing ovations after my drum solos. Get this CD today Ok.

#### FREE 45-Minute CD Can Change Your Life!

Call for this FREE audio CD while it's fresh in your mind. It's normally S10, but FREE for a very limited time to the first 200 *Drum Magazine* readers who call and listen to this Free Recorded Message 24hours/7days. So pick up the phone and call the Free Recorded message at 1-626-683-1413. Ask for CD package NO6. 2006 Power Music